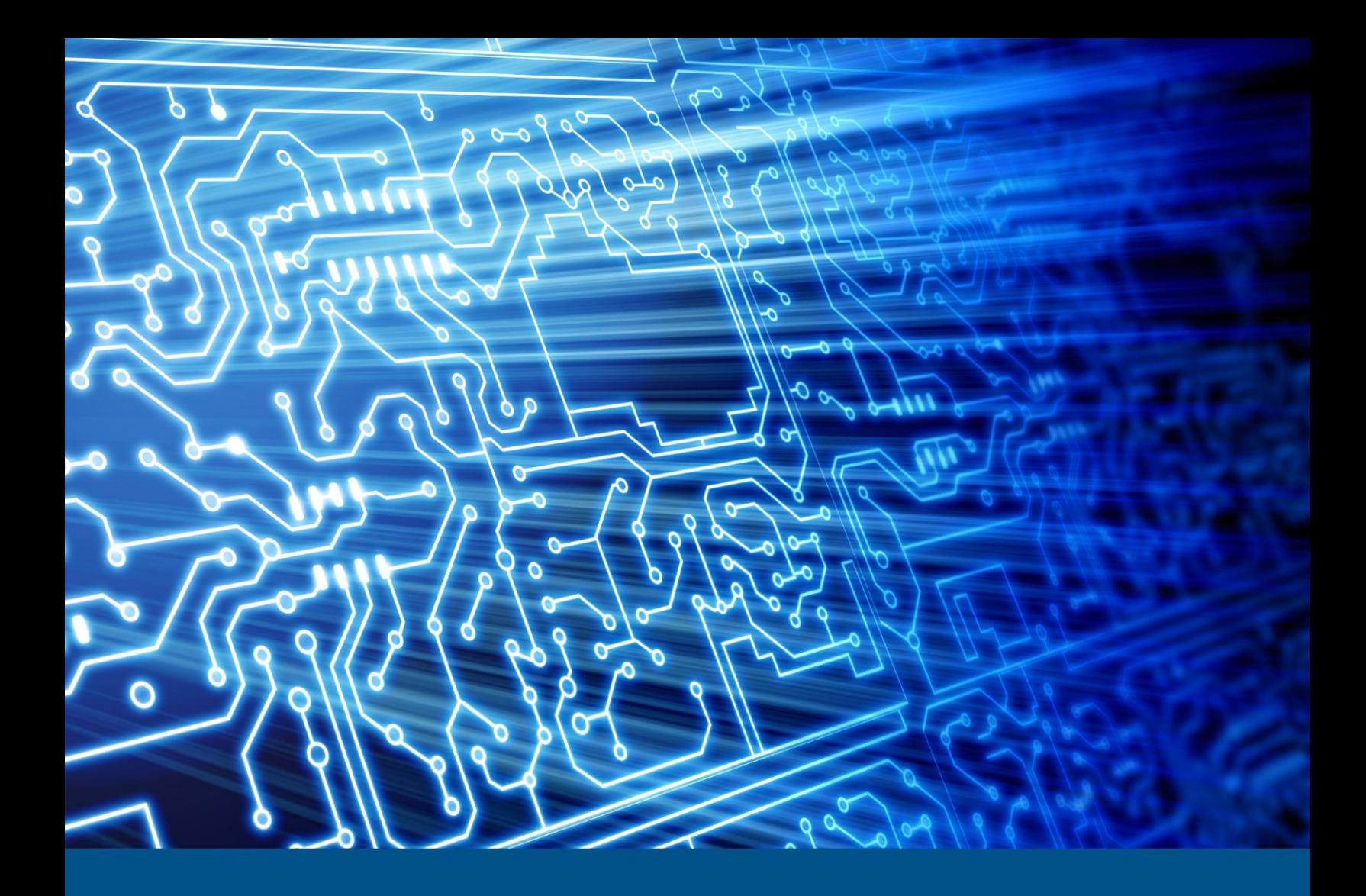

# **System (FDAS) 2.0.2Fast Disk Acquisition**

Test Results for Digital Data Acquisition Tool

*July 22, 2013* 

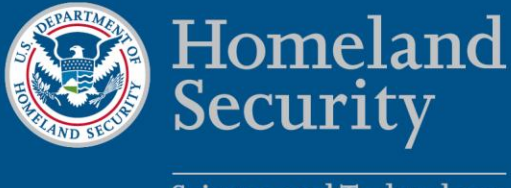

**Science and Technology** 

This report was prepared for the Department of Homeland Security Science and Technology Directorate Cyber Security Division by the Office of Law Enforcement Standards of the National Institute of Standards and Technology.

For additional information about the Cyber Security Division and ongoing projects, please visit [www.cyber.st.dhs.gov](http://www.cyber.st.dhs.gov/).

**July 2013** 

## **Test Results for Digital Data Acquisition Tool:**  FDAS version 2.0.2

## **Contents**

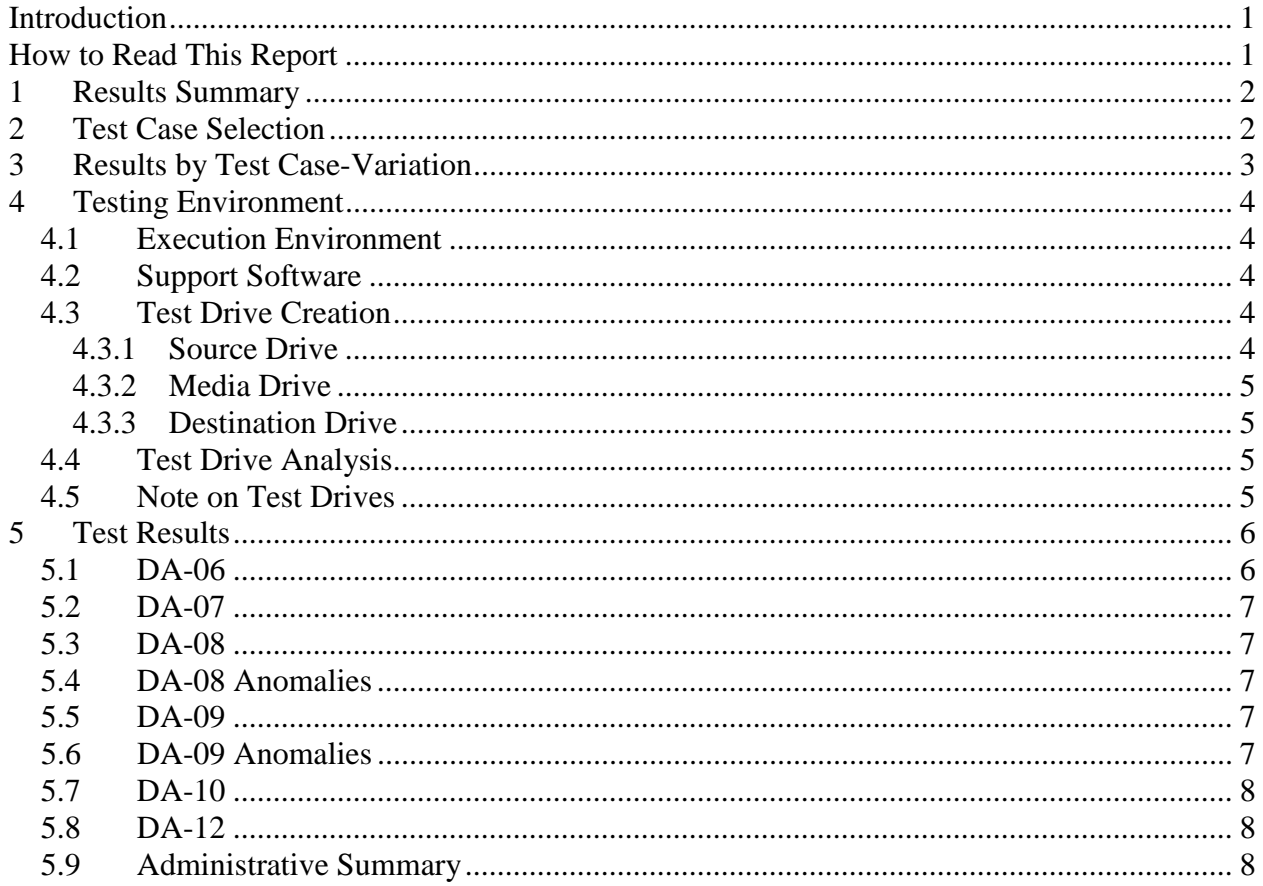

# <span id="page-4-0"></span>**Introduction**

 The Computer Forensics Tool Testing (CFTT) program is a joint project of the Department of Homeland Security (DHS), the National Institute of Justice (NIJ), and the organizations, including the Federal Bureau of Investigation, the U.S. Department of and U.S. Secret Service. The objective of the CFTT program is to provide measurable computer forensics investigations provide accurate results. Accomplishing this requires National Institute of Standards and Technology Law Enforcement Standards Office (OLES) and Information Technology Laboratory (ITL). CFTT is supported by other Defense Cyber Crime Center, U.S. Internal Revenue Service Criminal Investigation Division Electronic Crimes Program, and the U.S. Department of Homeland Security's Bureau of Immigration and Customs Enforcement, U.S. Customs and Border Protection assurance to practitioners, researchers, and other applicable users that the tools used in the development of specifications and test methods for computer forensics tools and subsequent testing of specific tools against those specifications.

 computer forensics community can review and comment on the specifications and test Test results provide the information necessary for developers to improve tools, users to make informed choices, and the legal community and others to understand the tools' capabilities. The CFTT approach to testing computer forensics tools is based on wellrecognized methodologies for conformance and quality testing. Interested parties in the methods posted on the CFTT Web site [\(http://www.cftt.nist.gov/\)](http://www.cftt.nist.gov/).

This document reports the results from testing FDAS version 2.0.2 against the *Digital Data Acquisition Tool Assertions and Test Plan Version 1.0*, available at the CFTT Web site [\(http://www.cftt.nist.gov/DA-ATP-pc-01.pdf\)](http://www.cftt.nist.gov/DA-ATP-pc-01.pdf).

Test results from other tools can be found on NIJ's computer forensics tool testing Web page, http://www.ojp.usdoj.gov/nij/topics/technology/electronic-crime/cftt.htm.

# <span id="page-4-1"></span>**How to Read This Report**

 to additional information about the items used. Section 5 presents for each test case the This report is divided into five sections. The first section identifies any significant anomalies observed in the test runs. This section is sufficient for most readers to assess the suitability of the tool for the intended use. The remaining sections of the report describe test case selection, results by test case, the test environment and test details. Section 2 gives justification for the selection of test cases from the set of possible cases defined in the test plan for Digital Data Acquisition tools. The test cases are selected, in general, based on features offered by the tool. Section 3 lists each test case run and the overall result. Section 4 lists hardware and software used to run the test cases with links expected result data used to measure the success of the test and the actual data reported by the tool.

# **Test Results for Digital Data Acquisition Tool**

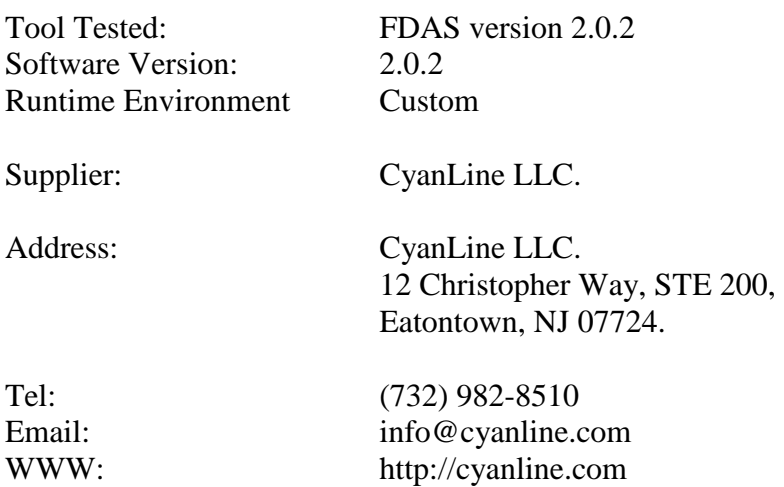

# <span id="page-5-0"></span>**1 Results Summary**

FDAS Fast Disk Acquisition System from CyanLine is a portable all in one acquisition tool. Connect a source drive to the unit and then it transfers the image directly to storage media internal to the device. FDAS also provides source drive write blocking. Except for the following anomalies, the tool acquired the test media completely and accurately.

- •When a drive with faulty sectors was imaged (test cases DA-09-option1 & DA-09-option2) the tool failed to completely acquire all readable sectors near the location of the faulty sectors. Option 1 tries to skip around faulty sectors and omitted 422 readable sectors. Option 2 retries reading faulty sectors (at the expense of slower acquisition speed) and omitted 10 readable sectors.
- •The tool failed to acquire sectors in a hidden area of a hard drive (test cases DA-08-DCO, DA-08-ATA28 & DA-08-ATA48).

Refer to sections3 and 5 for more details.

# <span id="page-5-1"></span>**2 Test Case Selection**

 *Plan* document based on the features offered by the tool. Not all test cases or test Test cases used to test disk imaging tools are defined in *Digital Data Acquisition Tool Assertions and Test Plan Version 1.0*. To test a tool, test cases are selected from the *Test*  assertions are appropriate for all tools. There is a core set of base cases (e.g., DA-06 and DA-07) that are executed for every tool tested. Tool features guide the selection of additional test cases. If a given tool implements some feature then the test cases linked to the implemented features are run. [Table 1](#page-6-1) lists the supported features of FDAS version 2.0.2 and the linked test cases selected for execution. [Table 2](#page-6-2) lists the features not available in FDAS version 2.0.2 and the test cases not executed.

#### <span id="page-6-1"></span>**Table 1. Selected Test Cases**

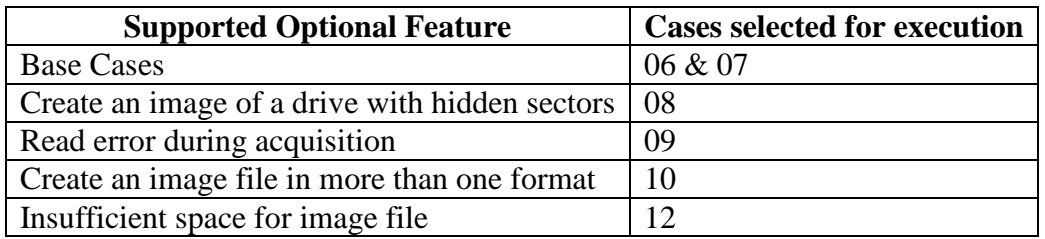

### <span id="page-6-2"></span>**Table 2. Omitted Test Cases**

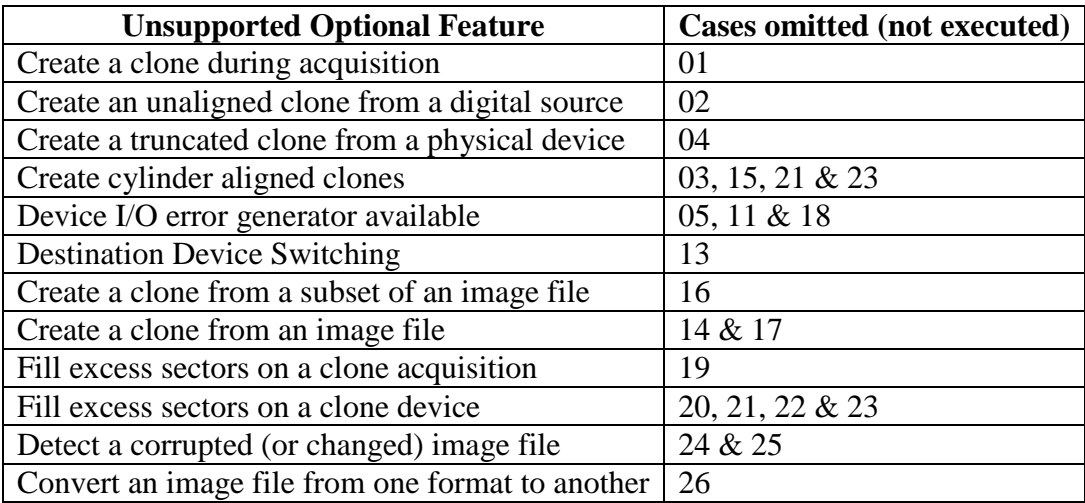

Some test cases have different forms to accommodate parameters within test assertions. These variations cover the acquisition interface to the source media and the type of digital object acquired.

The following source interfaces were tested: USB, ATA28, ATA48, FW, Mac TARGET mode, SATA28, and SATA48. These are noted as variations on test cases DA-06 and DA-07.

 (Thumb). These digital source types are noted as variations on test case DA–07. The following digital source types were tested: compact flash (CF) and thumb drive

The following image file types are supported by the tool and were varied in testing: Expert Witness (.E01), and raw (.dd).

# <span id="page-6-0"></span>**3 Results by Test Case-Variation**

The following table summarizes the test results for each test run. Complete details can be examined at http://www.cftt.nist.gov/TBD.

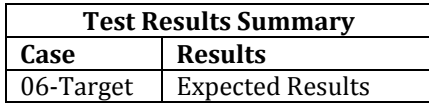

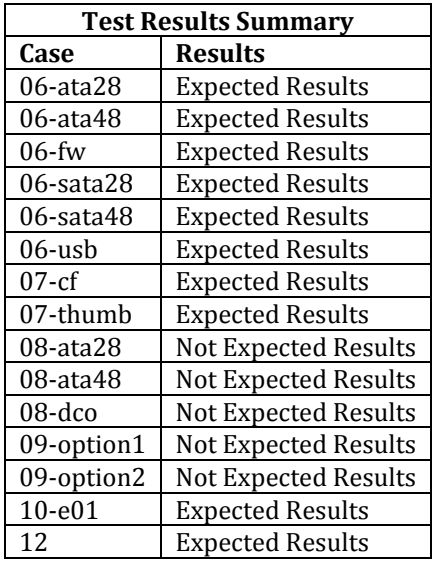

# <span id="page-7-0"></span>**4 Testing Environment**

The tests were run in the NIST CFTT lab. This section describes the selected test execution environments, computers available for testing, using the support software, and notes on other test hardware.

## <span id="page-7-1"></span>*4.1 Execution Environment*

Tests were run on the FDAS hardware unit running software version 2.0.2.

## <span id="page-7-2"></span>*4.2 Support Software*

 A package of programs to support test analysis, FS-TST Release 2.0, was used. The software can be obtained from: [http://www.cftt.nist.gov/diskimaging/fs-tst20.zip.](http://www.cftt.nist.gov/diskimaging/fs-tst20.zip)

## <span id="page-7-3"></span>*4.3 Test Drive Creation*

 under test, or as a destination drive on which the tool under test creates a clone of the There are three ways that a hard drive may be used in a tool test case: as a source drive that is imaged by the tool, as a media drive that contains image files created by the tool source drive. In addition to the operating system drive formatting tools, some tools (**diskwipe** and **diskhash**) from the FS-TST package are used to setup test drives.

## <span id="page-7-4"></span>**4.3.1 Source Drive**

The setup of most source drives follows the same general procedure, but there are several steps that may be varied depending on the needs of the test case.

- 1.The drive is filled with known data by the **diskwipe** program from FS-TST. The each drive. The fill value is noted in the **diskwipe** tool log file. **diskwipe** program writes the sector address to each sector in both C/H/S and LBA format. The remainder of the sector bytes is set to a constant fill value unique for
- 2.The drive may be formatted with partitions as required for the test case.
- 3. An operating system may optionally be installed.
- 4.A set of reference hashes is created by the FS-TST **diskhash** tool. These include both SHA1 and MD5 hashes. In addition to full drive hashes, hashes of each partition may also be computed.
- 5. If the drive is intended for hidden area tests (DA-08), an HPA, a DCO or both may be created. The **diskhash** tool is then used to calculate reference hashes of just the visible sectors of the drive.

The source drives for DA-09 are created such that there is a consistent set of faulty sectors on the drive. Each of these source drives is initialized with **diskwipe** and then their faulty sectors are activated. For each of these source drives, a duplicate drive, with no faulty sectors, serves as a reference drive for comparison.

## <span id="page-8-0"></span>**4.3.2 Media Drive**

To setup a media drive, the drive is formatted with one of the supported file systems. A media drive may be used in several test cases.

## <span id="page-8-1"></span>**4.3.3 Destination Drive**

 To setup a destination drive, the drive is filled with known data by the **diskwipe** program from FS-TST. Partitions may be created if the test case involves restoring from the image of a logical acquire.

## <span id="page-8-2"></span>*4.4 Test Drive Analysis*

 destination drive is compared to the source drive with the **diskcmp** program from the FS- **partcmp** program. For a destination created from an image file, e.g., DA-14, the destination is compared, using either **diskcmp** (for physical device clones) or **partcmp**  For test cases that create a clone of a physical device, e.g., DA-01, DA-04, etc., the TST package; for test cases that create a clone of a logical device, i.e., a partition, e.g., DA-02, DA-20, etc., the destination partition is compared to the source partition with the (for partition clones), to the source that was acquired to create the image file. Both **diskcmp** and **partcmp** note differences between the source and destination. If the destination is larger than the source it is scanned and the excess destination sectors are categorized as either, undisturbed (still containing the fill pattern written by **diskwipe**), zero filled or changed to something else.

 For test case DA-09, imaging a drive with known faulty sectors, the program **anabad** is used to compare the faulty sector reference drive to a cloned version of the faulty sector drive.

 is completely and accurately acquired. For test cases such as DA-06 and DA-07 any acquisition hash computed by the tool under test is compared to a corresponding reference hash of the source to check that the source

# <span id="page-8-3"></span>*4.5 Note on Test Drives*

The testing uses several test drives from a variety of vendors. The drives are identified by an external label that consists of a two digit hexadecimal value and an optional tag, e.g.,

 25-SATA. The combination of hex value and tag serves as a unique identifier for each drive. The two digit hex value is used by the FS-TST **diskwipe** program as a sector fill value. The FS-TST compare tools, **diskcmp** and **partcmp,** count sectors that are filled with the source and destination fill values on a destination that is larger than the original source.

# <span id="page-9-0"></span>**5 Test Results**

This section presents the expected data that the tested tool should report along with the actual data reported by the tool.

Test case DA-06 measures the tool's ability to create a complete and accurate image over a specified access interface (AI). The test is repeated for each access interface supported by the tool. The expected result is for a hash value reported by the tool to match a reference hash value for the imaged source.

Test case DA-07 measures the tool's ability to create a complete and accurate image from a specified digital source (DS). Some examples of digital sources are flash media, thumb drives, and hard drive partitions. The test is repeated for each digital source supported by the tool. The expected result is for a hash value reported by the tool to match a reference hash value for the imaged source.

Test case DA-08 measures the tool's ability to acquire hidden sectors in either a Device Configuration Overlay (DCO) or a Host Protected Area (HPA). Reference hashes are provided for both the full test drive and just the visible area. The hash reported by the tool identifies if the hidden area is acquired.

Test case DA-09 measures the tool's behavior if faulty sectors are encountered. The source drive content is compared to the acquired content and the number of differences noted.

Test case DA-10 measures the tool's ability to create a complete and accurate image in an alternate image file format. The expected result is for a hash value reported by the tool to match a reference hash value for the imaged source.

Test case DA-12 measures the tool's ability to create an image file where there is insufficient space. The expected result is for the tool to (1) copy source sectors to the image file until there is no free space left on the destination and (2) the tool notifies the user that the entire source has not been copied.

## <span id="page-9-1"></span>*5.1 DA-06*

DA-06 Acquire a physical device using access interface AI to an image file.

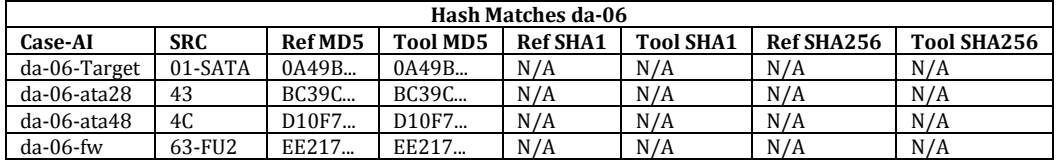

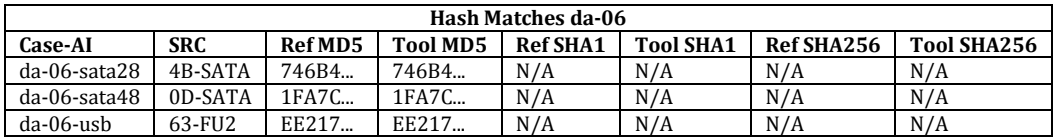

#### <span id="page-10-0"></span>*5.2 DA-07*

DA-07 Acquire a digital source of type DS to an image file.

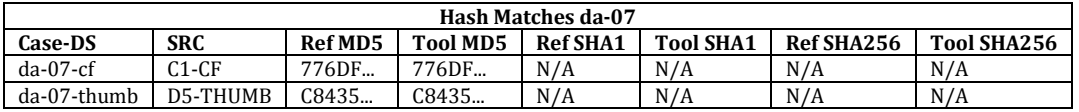

### <span id="page-10-1"></span>*5.3 DA-08*

DA-08 Acquire a physical drive with hidden sectors to an image file.

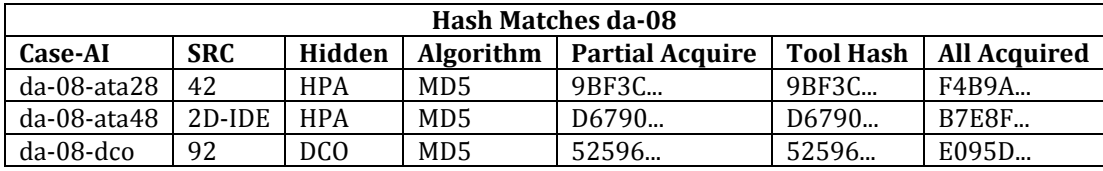

#### <span id="page-10-2"></span>*5.4 DA-08 Anomalies*

Anomalies Observed

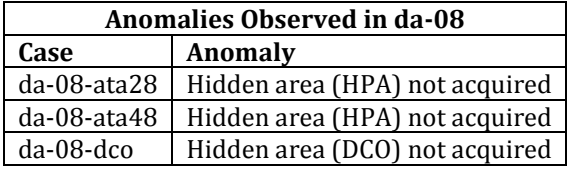

### <span id="page-10-3"></span>*5.5 DA-09*

DA-09 Acquire a digital source that has at least one faulty data sector.

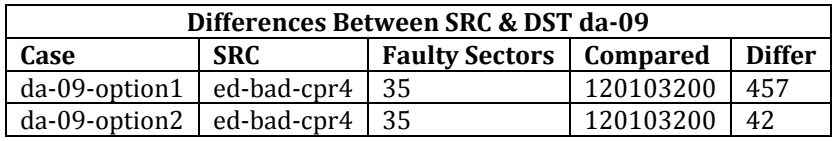

#### <span id="page-10-4"></span>*5.6 DA-09 Anomalies*

Anomalies Observed

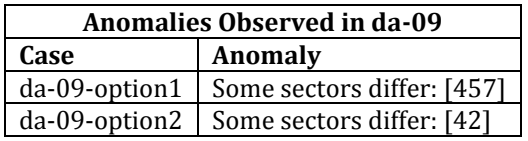

#### <span id="page-11-0"></span>*5.7 DA-10*

DA-10 Acquire a digital source to an image file in an alternate format.

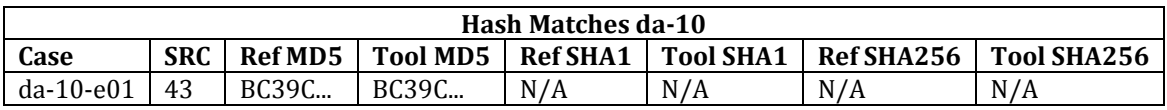

#### <span id="page-11-1"></span>*5.8 DA-12*

DA-12 Attempt to create an image file where there is insufficient space.

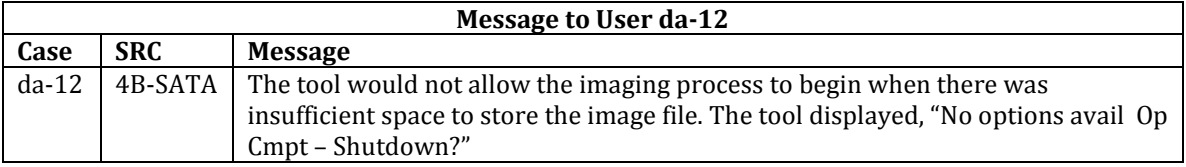

#### <span id="page-11-2"></span>*5.9 Administrative Summary*

The following table is a list of administrative data about each test case run.

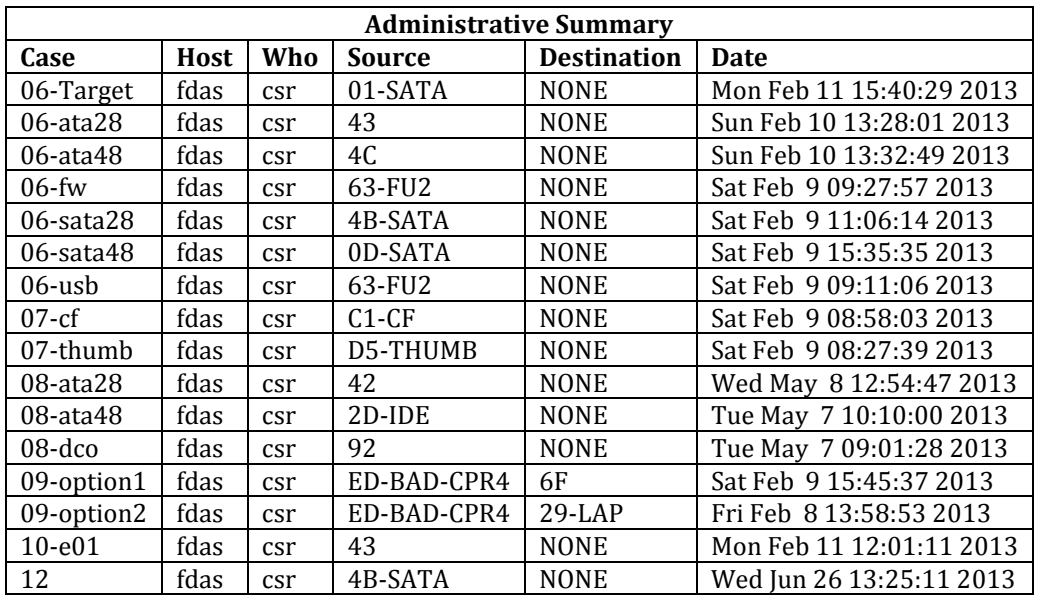